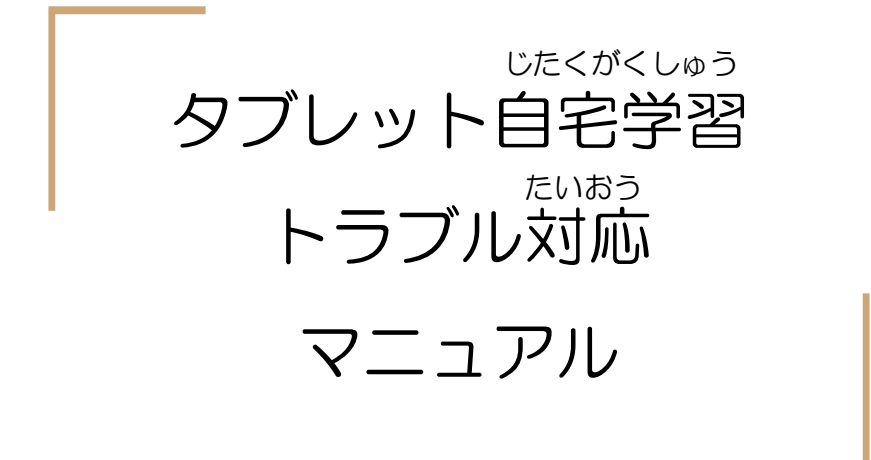

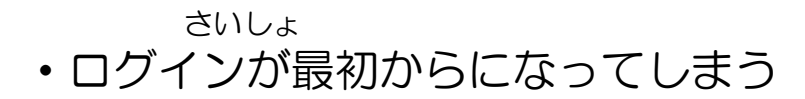

## ・ログインが最初からになってしまう さいしょ

タブレットを開いたときにいつものログイン画面ではなく下 のようなちがうログイン画面になってしまったら,グーグル IDの@マークより左側を入力して[次へ]をおして, パスワー ドを入力してログインしてください。 がめん がめん ひだりがわ にゅうりょく にゅうりょく ひら

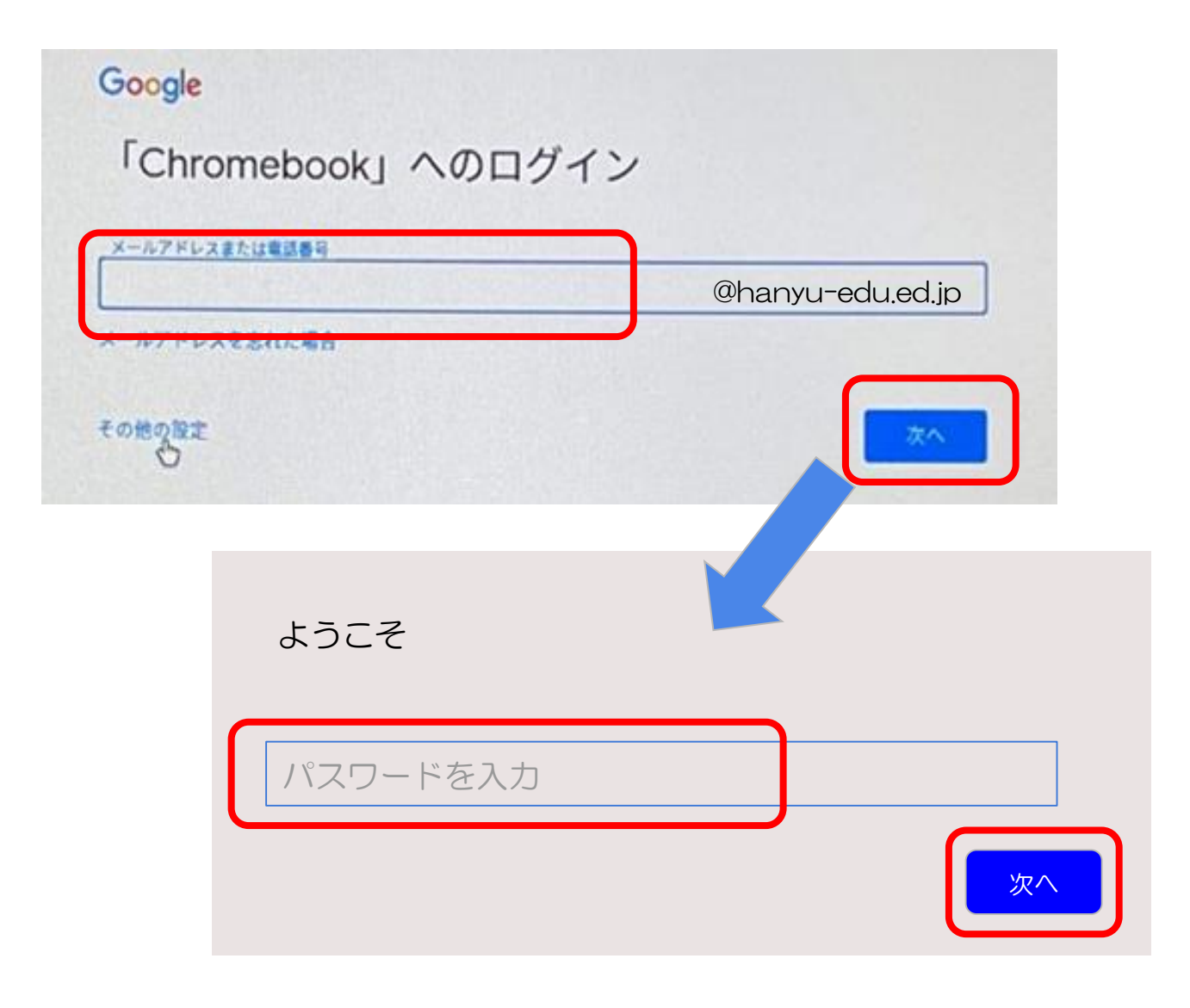